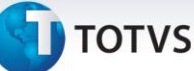

## **Atualização PAF-ECF Laudo POL1722013**

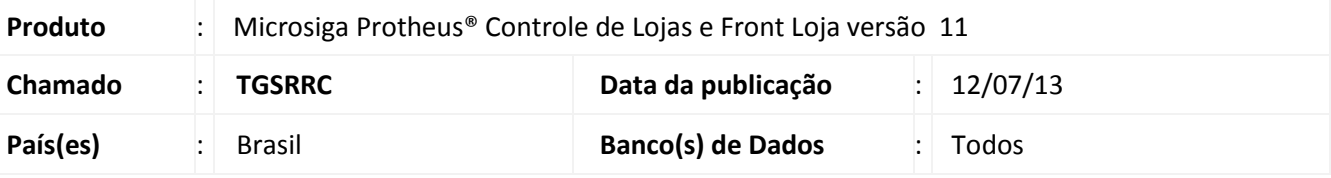

## Importante

Esta melhoria depende de execução do *update* de base **U\_UPDLOJ72**, conforme **Procedimentos para Implementação**.

Disponibilizada a atualização da Homologação do **PAF-ECF** para os módulos: **Controle de Lojas (SIGALOJA)** e **Front Loja (SIGAFRT)**, com o objetivo de atender a especificação de requisitos **versão 01.13** do **Ato Cotepe 06/08 (Regulamenta o PAF-ECF )** e atualização da validade do Laudo de Análise Funcional, de acordo com o laudo **POL1722013** emitido pela [Polimig,](http://www.polimig.com.br/) publicado no [Ministerio da Fazenda](http://www.fazenda.gov.br/confaz/) e no **Diário Oficial da União**  em **07/06/13**. Também disponibilizado o parâmetro **MV\_LJCCRDF,** que permite habilitar o programa de concessão de crédito do Distrito Federal.

## Importante

Antes de aplicar o pacote de atualizações deste chamado, observe as orientações abaixo:

- Verifique junto a SEFAZ a versão do Protheus registrada para uso do **PAF-ECF** em seu estado.
- Até o momento, a validade do laudo é de 2 ( dois ) anos a partir da data da publicação do Laudo, conforme as informações do link: [http://www.fazenda.gov.br/confaz/confaz/convenios/icms/2012/CV014\\_12.htm](http://www.fazenda.gov.br/confaz/confaz/convenios/icms/2012/CV014_12.htm)
- Aplicar os procedimentos do compatibilizador **UPDLOJ38**-Procedimentos de Implementação do PAF-ECF.
- Aplicar os procedimentos do boletim técnico **Impressão por Índice de Relatório Gerencial no Menu Fiscal PAF-ECF**, disponibilizado neste pacote de atualizações.
- No processo de homologação foi aplicado como referência o roteiro de testes **versão 1.8.**

Segue abaixo algumas alterações obrigatórias para atender as exigências do **Ato Cotepe 06/08**:

- Alteração no Lay-Out do Relatório Gerencial de **Meios de Pagamento.**
- Utilização de DAV-OS.

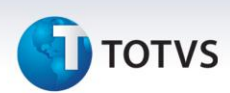

- Homologação Específica para Template de Combustíveis.
- Todos os arquivos relacionados no laudo **POL1722013,** estão disponíveis no portal e possuem código para validar a sua integridade, denominado MD-5 (Message-Digest Algorithm 5), requisito obrigatório definido no Ato Cotepe 06/08. O Sefaz/Fiscal verifica a integridade dos arquivos utilizados na estação através de um aplicativo livre denominado MD5Summer [\(http://www.md5summer.org\)](http://www.md5summer.org/), utilizado para extrair o código MD-5 dos arquivos.
- Conforme previsto no Requisito IX do Ato Cotepe 06/08, o arquivo que contém a relação de arquivos executáveis, denominado no **Microsiga Protheus®** de **paflista.txt**, é gerado a cada inicialização do PDV PAF-ECF na mesma pasta do executável.

### **Relação dos arquivos e respectivos códigos MD-5:**

**MD-5** Arquivo CE9312EB7637F5D962720C1C96C52E49 SIGAPAF11.EXE 9AB32DF021E01894F00070A15A127DCF SmartClient.exe C501ED7FB90628E6C1E282304131A943 AdvplCE.dll F2BA47BABE38AFD8D6D22198D7EDCB53 AP5ECF.exe 4CCC9BFCCC0057E92E41F268F58674A0 apapi.dll BDF04AFD090A925E51C36357B1E84831 apconn.dll 4F1D1817E3941A98CA474B41953E8E23 appre.exe 079BAC6F45EFBAB4736C61C798A12CA8 ATO17.dll 8A8387F959296B4980629999D7731022 BemaFI32.dll 991E4298891966993CAD8EF13FB98CEF BemaFI64.dll B6D854B9BCB42869005A8EC5443C82C4 BemaMFD.dll 247A9F4D7905FDE6FA8E0492A4CD315E BemaMFD2.dll 10BE885FBB21EEC39E2224269F665EE2 BemaMFD2\_64.dll 247A9F4D7905FDE6FA8E0492A4CD315E BemaMFD2\_MP4000THFI.dll FD1B862390649F4177EF38F5592D871D BemaMFD3.dll 7C96DC7F9AE8C41A7A076B0B754B469D Bematech.dll DC6EBE11DCE529DB39C9AAA427B45D82 ciapi32d.dll 504681714EC642BDF7E1298939DB4FDB civapi32.dll 9ED8B3CD678B8C610D46F255A1EC57B3 CliSiTef32.dll 3D966E921140E67A43E48EC10BB61CF3 CliSiTef32I.dll 86A2C9D33DFB6A942371EA488610E9E3 codif32.dll EBE176B075FE02F28EF46B440417489D CONVECF.dll 4EF8F644FED4090B5463BEB9C076AA54 CONVECF95.dll 47587F369763F32002769F4E5EAC3447 CONVECF98.dll C15B6FD200ABB798B1A0F418A6588757 crwdnr.dll

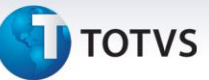

101DDE3E4262778E5B8C65A257646FFB DevStudio.exe 4A543ED9752E8F21F704675241182C3C dll.cnf 57B8021F6E91FFC567AA91EFCB56A7D5 DLLG2.dll 41FE7E12D1090E5EDB1CBCCB182CF116 elgin.dll 94F30232B0FD0ADD70F8929703D5AE79 eztw32.dll D8506809D006A1606C795108D134D04E imageload.dll 36CC1754FEC56A7EEF4475283794A319 InterfaceEpson.dll 31E27F5D92261BCE7B08BA22426F884A lebin.dll 6AD72104F7A67CFC23EE0624A5CEE09B lebin\_x64.dll BAF44A407F7879303F8C22D19D24549E DarumaFrameWork.dll 79BF7CEB68D63C601D17DD7B563F8616 Leitura.dll F49395BF7A0AE30612D604D9A6DDE48D LeituraMFDBin.dll F4D3C563FD03682405122209F9D3AAA6 LeituraMFDBin\_x64.dll 5EBC00732AF3F1F6DF661C083E33043E libeay32.dll ABCDA6FDD4F73D544ADFF20719A6B937 Monitor.exe CFDA4E276B1A69D5BF185F33818946B6 MP2032.dll C4D2A9145212FE1D87D377EC92CC4767 mpexcel.dll EC35B6142BFCFF086B461390AFD65AD9 mpproject.dll 1F460C44CE15193175D29967B775959A mpword.dll 9F6FAF209BEC2362523A0E9509F78964 MSJET35.dll D8F0F86C2D56B769403857DA4FA0148D mswin32ext.dll 87AED370D0FD461831F132FDFDDACB40 printer.exe A41FDFD0BE1B07C5A31ACF9296412CC5 QrCode\_DarumaFramework.dll ED55052D8C23F314B772819A5734A27F senhap.dll 6053C9BDDE6B435F534AC3171FF79117 SERSWEDA.dll 18B4AF9655582CB845D6B98A6E0463F0 shsmp.dll E14607CFEFB482A21496CED57ADF735B sigacrys.exe 7DE07D8BB2BAA699F79F38798D3A8EF2 SIGAFRT\_PAF.exe B34333127E9454BAFFFD8495B62C2C29 SIGALOJA PAF.exe CE9312EB7637F5D962720C1C96C52E49 SIGAPAF11.exe 1FBBFBF2BEC44924B44D9B29274DD3D1 sign bema.dll 3D3B389E4FC952DD58562FB4B0A254DD sign\_bema\_64.dll 4D5197563C5094EBABB0DDF413D5A6D0 singlesign.dll 75355D591FFED68A6FEABCC3592380A4 SiUSBXp.dll 9AB32DF021E01894F00070A15A127DCF Smartclient.exe AF358C71D74E02F4D0FBEA8B3E1065C9 splogin.dll A8E1AA067A9BF8C96B1063F74554F777 SWecf.dll

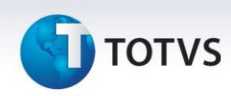

48C7C27AFB9F424AD4E5A76F019C4392 Swmfd-connectc.dll 5B6AFB39D95CD4CA2A27C3472188B755 swmfd.dll 5335FBF694777D435F892B4C9FA74F37 t2s.dll 2D7245882E7F3A3CFDEA48694DF4E9CB TOTVS t2sDLL.dll 1FDCC0CB1BC5EC8C6F6887FF85A5A107 TOTVS\_TTS.dll 548F47B4A38E215F3D8DFA6A8F9540BD volidhsp.dll 0477923DF4A05489871864D1E859EFF7 wizard.exe D1E0E3E64C2F41AC7BE191935382EDF8 ace 6.11\ADSLOC32.dll D5F4066700B6690C0A3593B29B78C53A ace\_6.11\axcws32.dll B63CBD84EA63BB07668B757F2F5DECC9 ace\_6.20\ace32.dll E52043C8E7B4FA13A5BCAB594E1091CD ace 6.20\adsloc32.dll A542CCD40260E2065AA06A09F94F3799 ace\_6.20\axcws32.dll C4B15BE6C1D07C3366D52771B199929A ace\_7.00\ADSLOC32.dll E35B0A6F50921DA780C36116C5389A7D ace 7.00\axcws32.dll 6BC615A231D271DEACC1571DB986A041 ace\_7.10\ace32.dll B94E2908D744499D872FF74EFF5354CC ace 7.10\adsloc32.dll 8B42C5E6CB80490E2344069920AA9DCB ace 7.10\axcws32.dll CB5B2419699AEC9048C829EBF5168BA4 ace\_8.00\ace32.dll 9D94CF695293DF2E63CF4C8C3168B457 ace 8.00\adsloc32.dll 0200C06111F535CCCBF8AF5F6825F361 ace 8.00\axcws32.dll CB5B2419699AEC9048C829EBF5168BA4 ace32.dll 9D94CF695293DF2E63CF4C8C3168B457 adsloc32.dll F5AF3FF0E47D0C68D03E23B5A4790AA9 amqcmema.dll 6EFB9F30BAF0C795384F810F5C8ADA3C amqrmqia.dll 1F025F2B7281C0E01CC20EC9D8CEE2BA amqxcs2.dll 2BABE0FBF043DFD37E70CAB20D0B0E99 amqzsaic.dll 25F2874BF094E8D0DA53E41F9D896F24 appserver.exe D41F858659E64BC3B67054861D6897E4 AppServerIsapi.dll 666103BC2A0345DE6F93B86D96B527A3 apwin32.dll 860A03525BE2A9BAACAA0804C84E52DE apwinnt.dll 0200C06111F535CCCBF8AF5F6825F361 axcws32.dll D81DBB1E3B500A2010893458A41B8456 c50032.dll 37DBD2F99A378B38DBBA608D41FF4321 configls.exe 9DCE20007893CF482E4CB9D07E1A5F31 ctreecb.dll DB720D2BD325D2BB6B09933393C2A860 ctreestd.dll 1591AA89CE47B1B2AFF6C61EC3FEC297 dbapi.dll 6284DEBFF380347C121D9B47AEB885AC dten600.dll

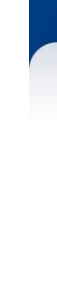

Este documento é de propriedade da TOTVS. Todos os direitos reservados.

 $\odot$ 

# **TOTVS**

B452BAAE1F6CD00BC7DC4103A0AD1520 haspms32.dll 032A2E125E655EFBBE73B7BC9F89C21A mppatch.exe 40AC1D504768C7E7E89C4F962762C128 mqic32.dll 0CBB7F7B0ECC2AA611DC1BA857B88095 msvssapi.dll 90D731BF27C58708D57EC3B2E78414AF mtclient.dll 87AED370D0FD461831F132FDFDDACB40 printer.exe 18B4AF9655582CB845D6B98A6E0463F0 shsmp.dll A2DC7E885E57B1102A673ECBD541E652 topapi32.dll 1591AA89CE47B1B2AFF6C61EC3FEC297 topapi40.dll E111EB64AACD761086E859875991A58D topbs32.dll 60EB45419D64A307CAA326F666F09C5B topcl32.dll 1AB1EE9413E1821021217904DCCCE3ED totvsapplylic.exe 6D00197B2B84C93474BE92AB93FB7A9A w32mkde.exe E20DF5B9E7B7F0443A949AF771BBF627 w32mkrc.dll AD8B99A1BB4BA3F8A91DAD5A9B8F44DA wbtrv32.dll 2F190AA06393E444C81A710CD9FCCB1C wbtrvres.dll

## **Deve-se verificar:**

- O código MD-5 de cada arquivo da relação acima.
- A relação dos arquivos listados pelo ECF (Relatório Gerencial) no Menu Fiscal (opção 11- Identificação do PAF-ECF) estão conforme relação acima.
- A mensagem emitida no Cupom Fiscal onde será apresentado o código MD-5 do arquivo paflista.txt(08115B984262E0D77B0CFD18C3FECB63).
- O funcionamento dos itens do Menu Fiscal, pois alguns dependem da comunicação via WebService com a Retaguarda e outros da comunicação com o ECF/DLL do Fabricante.
- Se o atalho para os módulos **SIGALOJA** e **FRONTLOJA** estão apontando para o arquivo SIGAPAF11.EXE (mesmo arquivo da relação acima, com data de 10/05/13).

## **Exemplo**:

SIGALOJA: "...\bin\smartclient\SIGAPAF11.exe" -p=SIGAPAF -e=PAFPDV11 -C=PAFPDV -m -a= -a=001 Frontloja: "...\bin\smartclient\SIGAPAF11.exe" -p=SIGAFRT -e=PAFPDV11 -C=PAFPDV -m -a= -a=001

5

## **Procedimento para Implementação**

O sistema é atualizado logo após a aplicação do pacote de atualizações (*Patch*) deste chamado.

 $\overline{O}$ 

Este documento é de propriedade da TOTVS. Todos os direitos reservados.

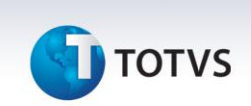

## Importante

Antes de executar o compatibilizador **UPDLOJ72** é imprescindível:

- a) Realizar o *backup* da base de dados do produto que será executado o compatibilizador (**\PROTHEUS11\_DATA\DATA**) e dos dicionários de dados SXs (**\PROTHEUS11\_DATA\SYSTEM**).
- b) Os diretórios acima mencionados correspondem à **instalação padrão** do Protheus, portanto, devem ser alterados conforme o produto instalado na empresa.
- c) Essa rotina deve ser executada em **modo exclusivo**, ou seja, nenhum usuário deve estar utilizando o sistema.
- d) Se os dicionários de dados possuírem índices personalizados (criados pelo usuário), antes de executar o compatibilizador, certifique-se de que estão identificados pelo *nickname*. Caso o compatibilizador necessite criar índices, irá adicioná-los a partir da ordem original instalada pelo Protheus, o que poderá sobrescrever índices personalizados, caso não estejam identificados pelo *nickname*.
- e) O compatibilizador deve ser executado com a **Integridade Referencial desativada\***.

## Atenção

**O procedimento a seguir deve ser realizado por um profissional qualificado como Administrador de Banco de Dados (DBA) ou equivalente!** 

**A ativação indevida da Integridade Referencial pode alterar drasticamente o relacionamento entre tabelas no banco de dados. Portanto, antes de utilizá-la, observe atentamente os procedimentos a seguir:**

- i. No **Configurador (SIGACFG)**, veja **se a empresa utiliza** Integridade Referencial, selecionando a opção **Integridade/Verificação (APCFG60A)**.
- ii. Se **não há** Integridade Referencial **ativa**, são relacionadas em uma nova janela todas as empresas e filiais cadastradas para o sistema e nenhuma delas estará selecionada. Neste caso, **E SOMENTE NESTE, não é necessário** qualquer outro procedimento de **ativação ou desativação** de integridade, basta finalizar a verificação e aplicar normalmente o compatibilizador, conforme instruções.
- iii. **Se há** Integridade Referencial **ativa** em **todas as empresas e filiais**, é exibida uma mensagem na janela **Verificação de relacionamento entre tabelas**. Confirme a mensagem para que a verificação seja concluída, **ou**;
- iv. **Se há** Integridade Referencial **ativa** em **uma ou mais empresas**, que não na sua totalidade, são relacionadas em uma nova janela todas as empresas e filiais cadastradas para o sistema e, somente, a(s) que possui(em) integridade está(arão) selecionada(s). Anote qual(is) empresa(s) e/ou filial(is) possui(em) a integridade ativada e reserve esta anotação para posterior consulta na reativação (ou ainda, contate nosso Help Desk Framework para informações quanto a um arquivo que contém essa informação).
- v. Nestes casos descritos nos itens **"iii"** ou **"iv", E SOMENTE NESTES CASOS**, é necessário **desativar** tal integridade, selecionando a opção **Integridade/ Desativar (APCFG60D)**.
- vi. Quando desativada a Integridade Referencial, execute o compatibilizador, conforme

POL1722013

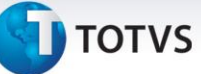

#### instruções.

vii. Aplicado o compatibilizador, a Integridade Referencial deve ser reativada, **SE E SOMENTE SE tiver sido desativada**, através da opção **Integridade/Ativar (APCFG60)**. Para isso, tenha em mãos as informações da(s) empresa(s) e/ou filial(is) que possuía(m) ativação da integridade, selecione-a(s) novamente e confirme a ativação.

#### **Contate o Help Desk Framework EM CASO DE DÚVIDAS!**

1. Em **Microsiga Protheus ® ByYou Smart Client**, digite **U\_UPDLOJ72** no campo **Programa Inicial**.

### Importante

Para a correta atualização do dicionário de dados, certifique-se que a data do compatibilizador seja igual ou superior a **27/06/2013**.

- 2. Clique em **OK** para continuar.
- 3. Após a confirmação é exibida uma tela para a seleção da empresa em que o dicionário de dados será modificado. Selecione o programa **UPDLOJ72**.
- 4. Ao confirmar é exibida uma mensagem de advertência sobre o *backup* e a necessidade de sua execução em **modo exclusivo**.
- 5. Clique em **Processar** para iniciar o processamento. O primeiro passo da execução é a preparação dos arquivos.

É apresentada uma mensagem explicativa na tela.

- 6. Em seguida, é exibida a janela **Atualização concluída** com o histórico (*log*) de todas as atualizações processadas. Nesse *log* de atualização são apresentados somente os campos atualizados pelo programa. O compatibilizador cria os campos que ainda não existem no dicionário de dados.
- 7. Clique em **Gravar** para salvar o histórico (*log*) apresentado.
- 8. Clique em **OK** para encerrar o processamento.

#### **Atualizações do compatibilizador**

- 1. Criação de **Campos** no arquivo **SX3 – Campos:**
	- Tabela SB1 Produtos:

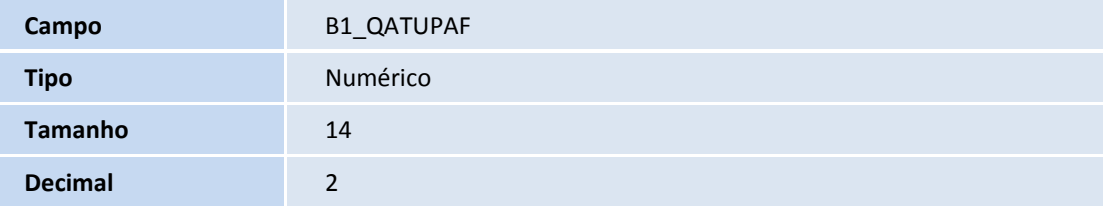

 $\odot$ 

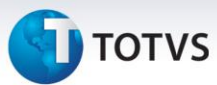

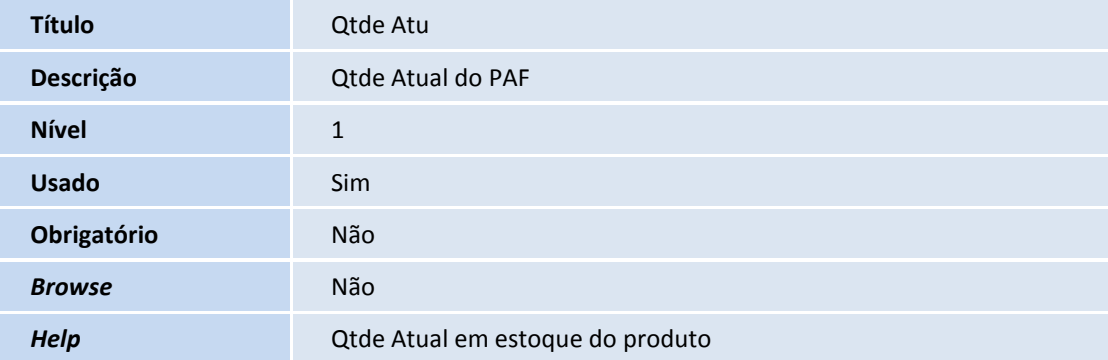

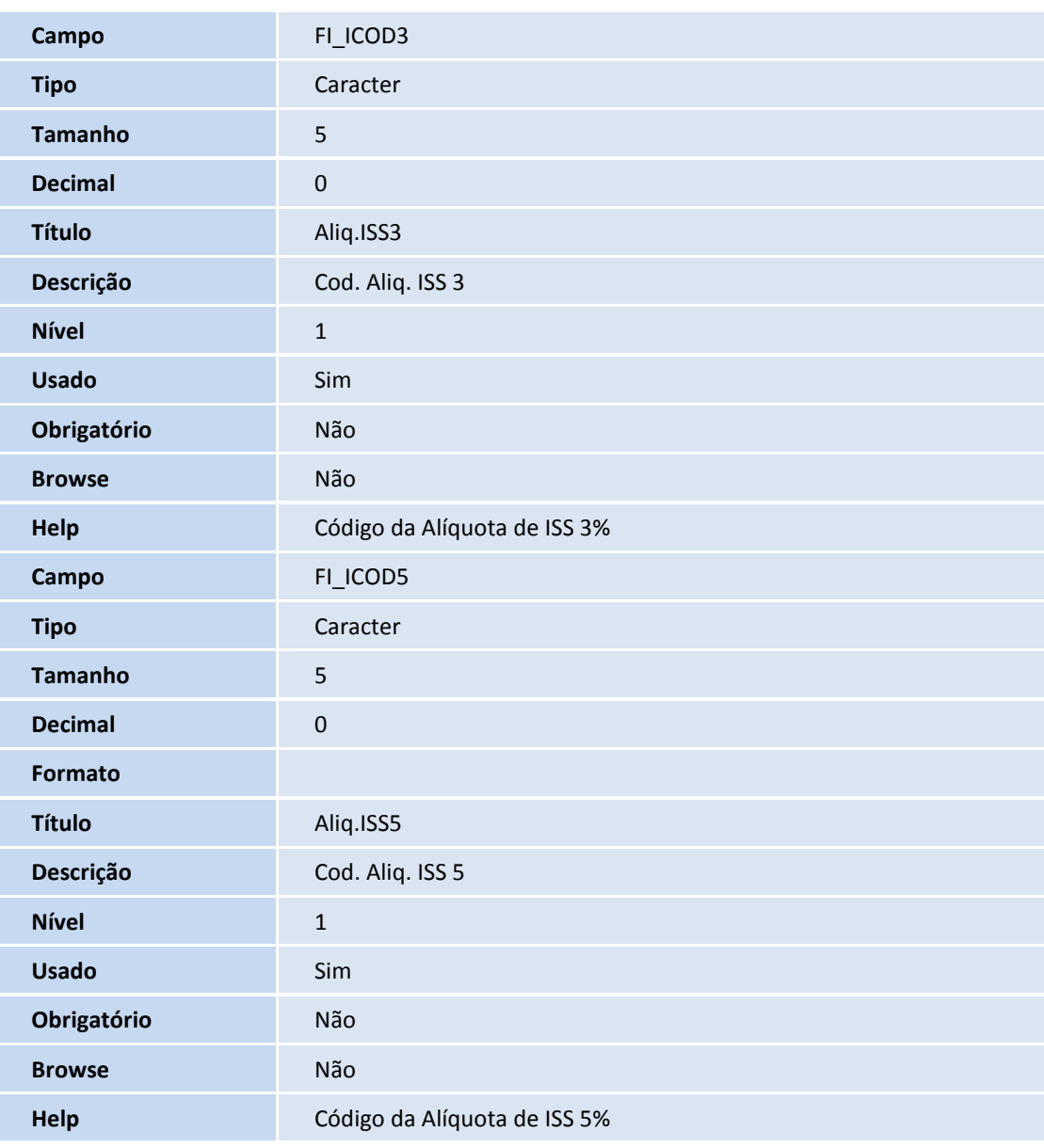

## **Campo** FI\_ICOD7

# **TOTVS**

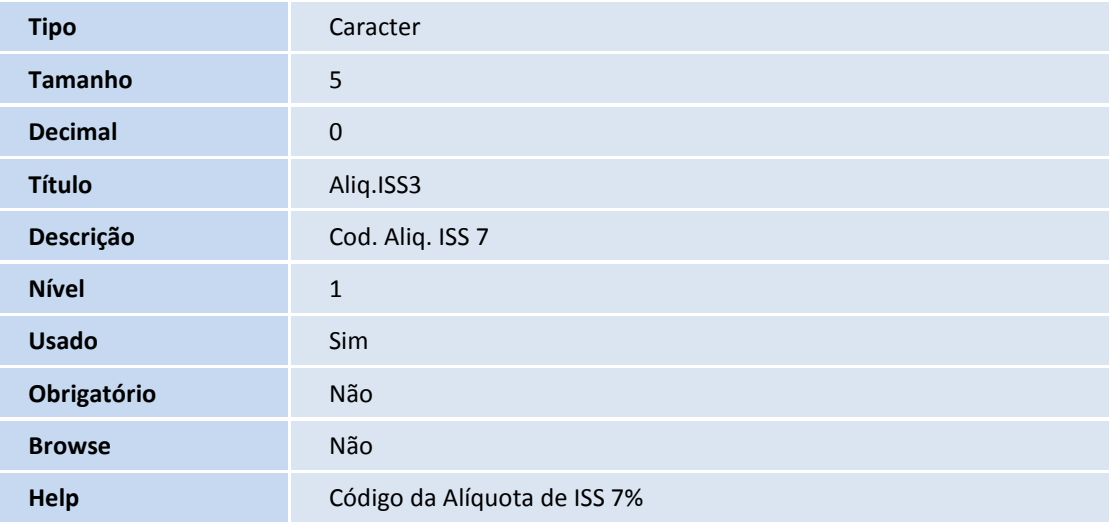

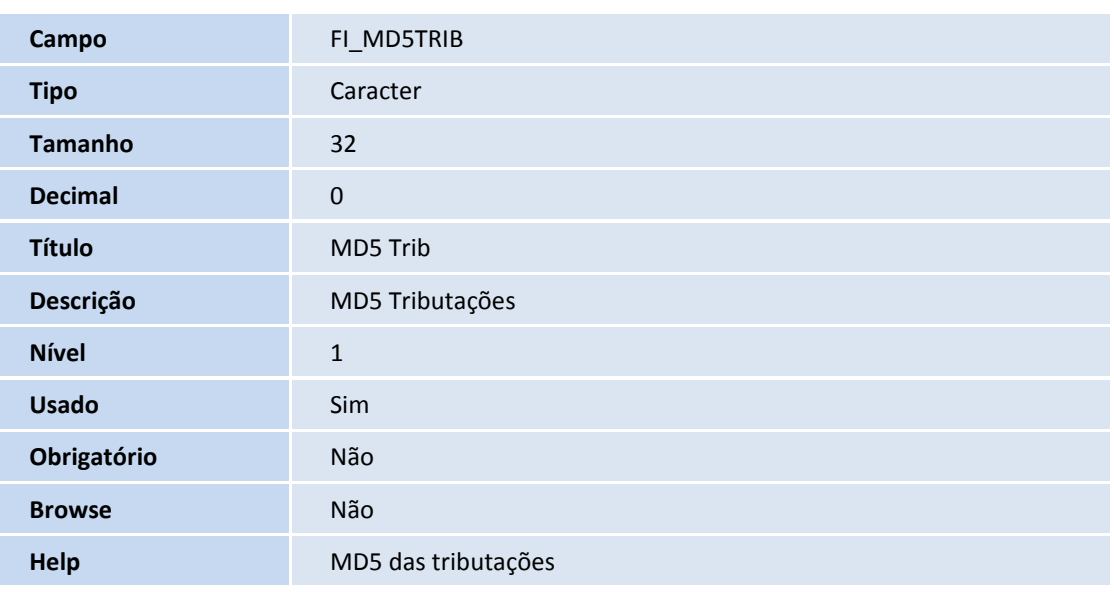

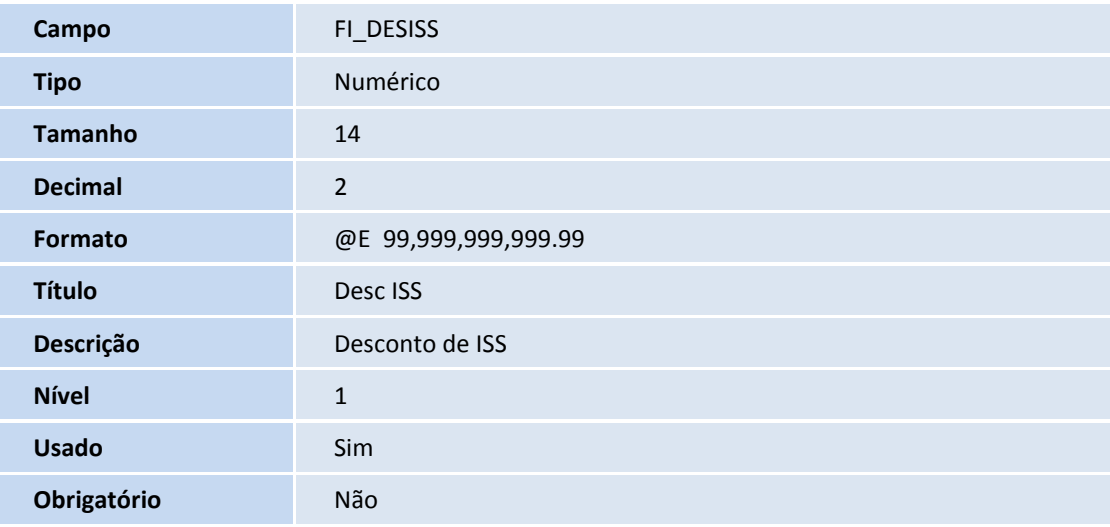

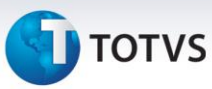

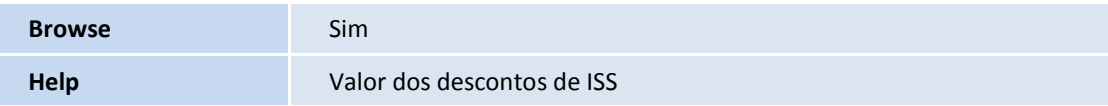

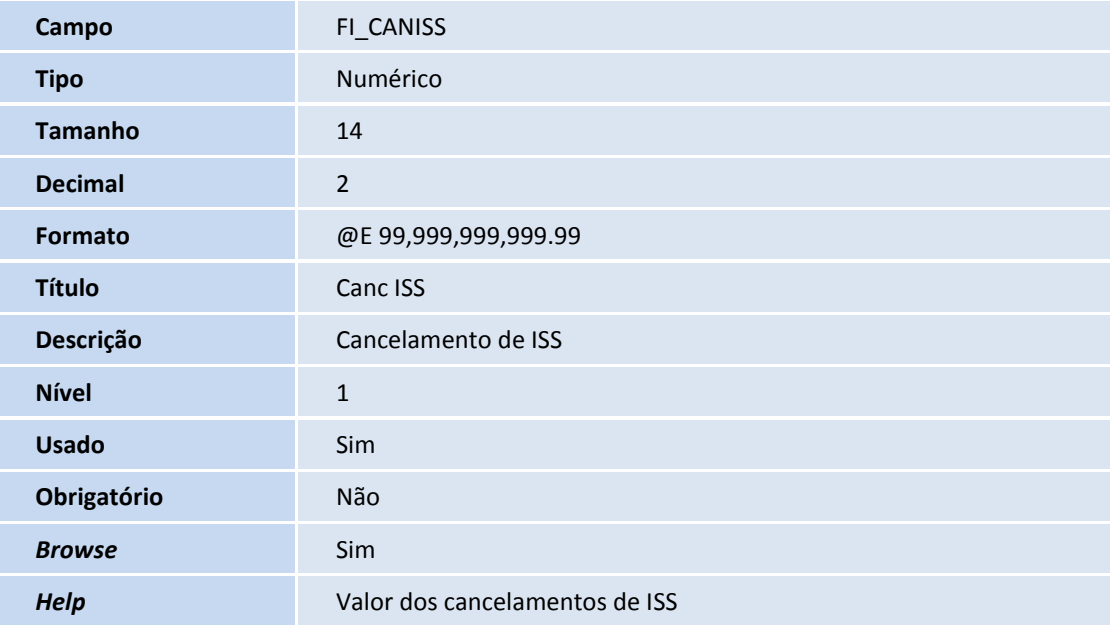

## Importante

O tamanho dos campos que possuem grupo podem variar conforme ambiente em uso.

2. Criação de **Índices** no arquivo **SIX – Índices**:

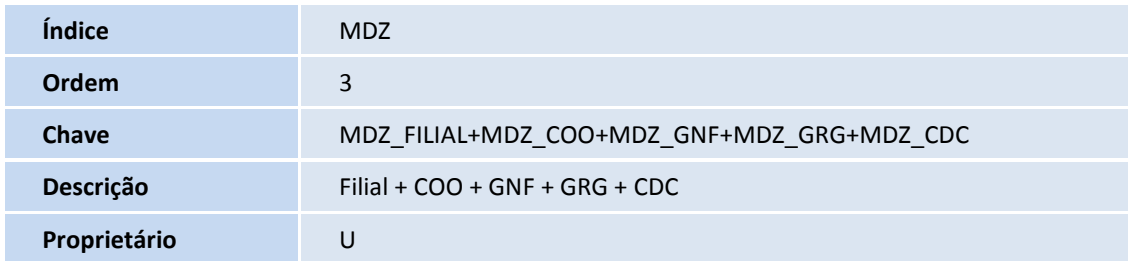

3. Criação de **Parâmetros** no arquivo **SX6 – Parâmetros:**

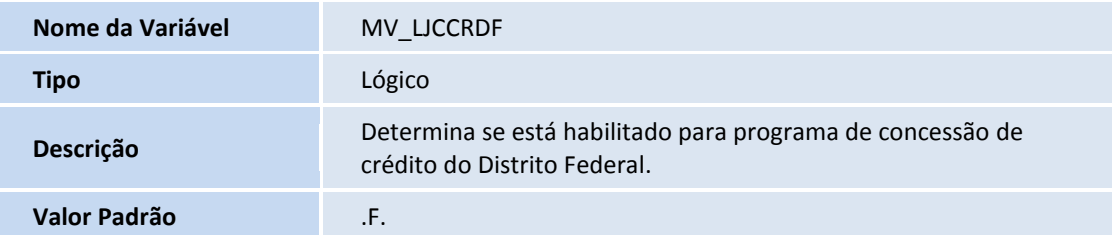

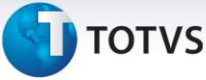

#### **Procedimentos para Configuração**

1. No **Configurador (SIGACFG)** acesse **Ambientes/Cadastros/Parâmetros (CFGX017)**. Configure os parâmetros a seguir:

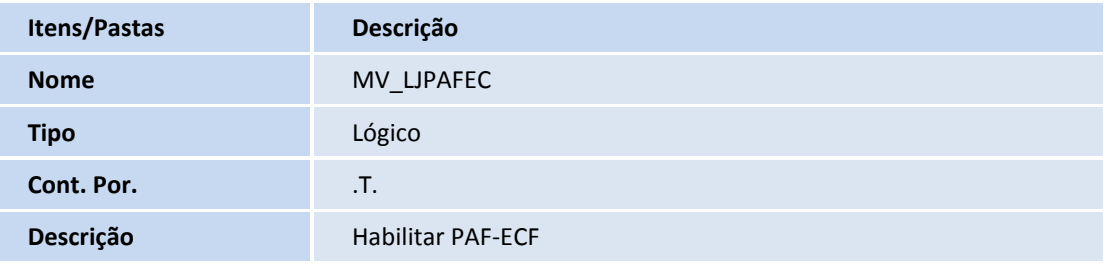

#### Importante

O parâmetro **MV\_LJCCRDF**, deve ser habilitado apenas para os casos em que é utilizado o programa de concessão de créditos e seja do Distrito Federal.

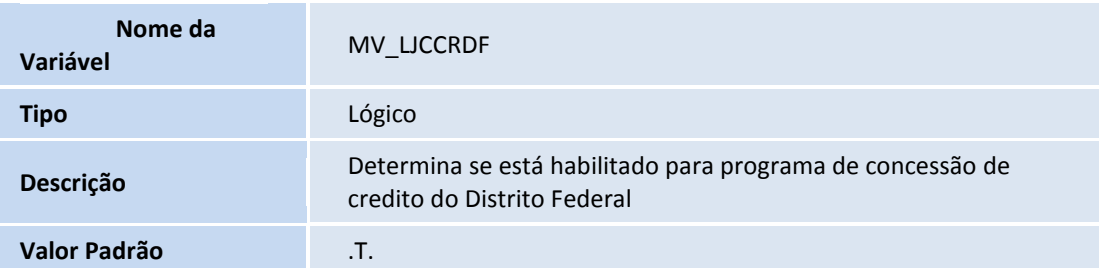

#### **Procedimentos para Utilização**

#### **Pré-Requisitos**

- 1. Atualize o executável do **PAF-ECF(SIGAPAF11.EXE)** conforme identificado na homologação laudo **POL1722013.**
- 2. Confirme os dados e realize os testes em ambiente PAF-ECF devidamente configurado:
	- Data de 10/05/2013
	- Tamanho: 9.347.584 bytes
	- MD-5: CE9312EB7637F5D962720C1C96C52E49
- 3. Acesse o **FrontLoja** através de atalho e aponte para **SIGAPAF11.EXE.**

**Exemplo**: C:\AmbPAFECF\PDV\bin\smartclient\SIGAPAF11.exe -p=sigafrt -e=PDV -C=TCP -m -a= -a=001.

11

Verifique se o arquivo PAFLISTA é gerado.

 $\odot$ 

 $\odot$ 

# Este documento é de propriedade da TOTVS. Todos os direitos reservados.  $\odot$

## **Boletim Técnico**

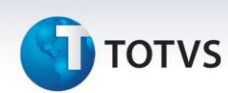

- 4. Verifique se o MD-5 do arquivo gerado (paflista.txt) é **08115B984262E0D77B0CFD18C3FECB63**.
- 5. Repita os testes dos passos 2 e 4 acessando o **SIGALOJA** e apontando o **SIGAPAF11.EXE**.

**Exemplo:** C:\AmbPAFECF\PDV\bin\smartclient\SIGAPAF11.exe -p=sigapaf -e=PDV -C=TCP -m -a= -a=001.

- 1. Em **Front Loja (SIGAFRT)** acesse **Atualizações / Frente de Lojas / Atendimento (FRTA271)**.
- 2. Realize uma venda registrando um ou mais itens.
- 3. Finalize a venda.

Observe que é impresso no cupom fiscal no campo destinado a mensagem promocional, o código MD-5 do arquivo paflista.txt (MD-5: **08115B984262E0D77B0CFD18C3FECB63**).

- 1. Em **Controle de Loja (SIGALOJA)** acesse **Atualizações / Atendimento / Venda Assistida (LOJA701).**
- 2. Realize uma venda registrando um ou mais itens.
- 3. Finalize a venda.

Observe que é impresso no cupom fiscal no campo destinado a mensagem promocional, o código MD-5 do arquivo paflista.txt (MD-5: **08115B984262E0D77B0CFD18C3FECB63**).

### **Informações Técnicas**

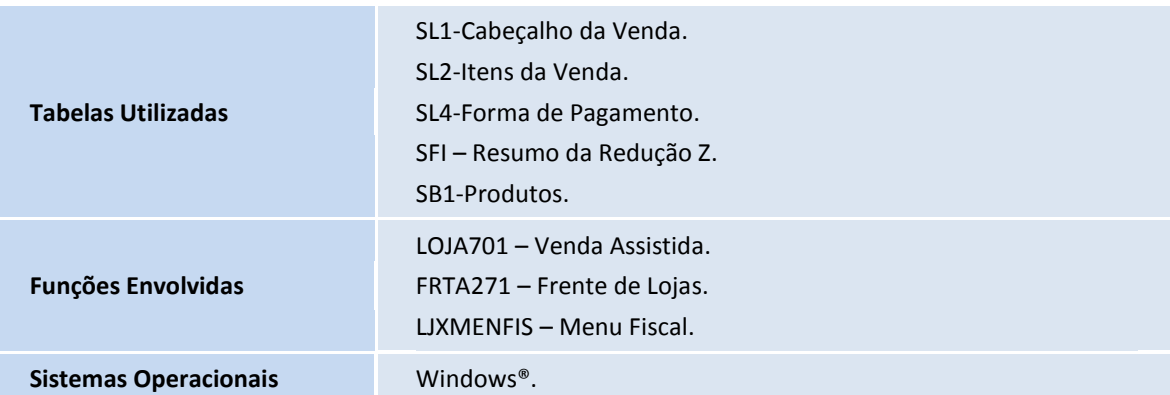